Ручное тестирование

**Урок 3**

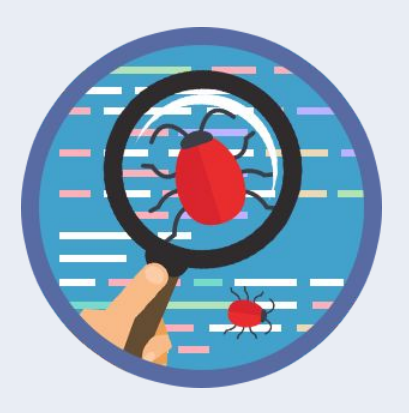

# Тестовая комбинаторика

Создание тестового набора. Минимальные проверки. Перебор значений. Атомарные проверки. Pairwise. Метод взаимосвязанных проверок.

# План урока

- 1. Что такое Тестовая комбинаторика?
- 2. Как создать набор для тестирования?
- 3. Какие техники комбинаторного тестирования использует тестировщик?

К концу урока мы поймем смысл комбинаторики в тестировании и научимся создавать тестовые наборы используя различные техники.

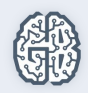

# Что такое Тестовая комбинаторика?

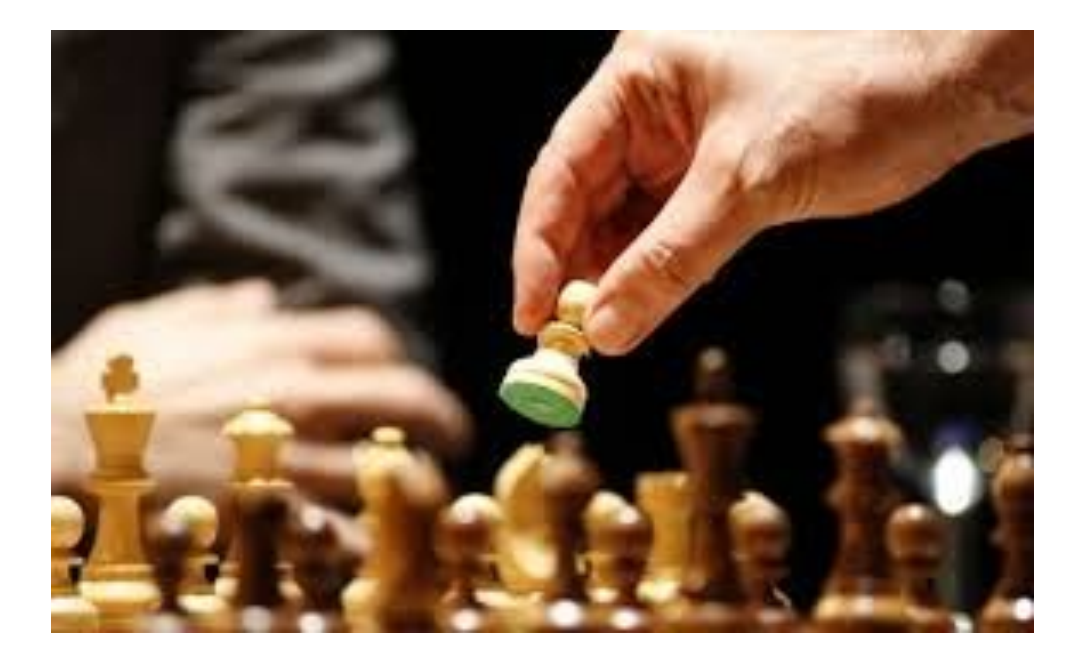

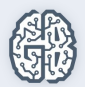

#### Создание тестового набора

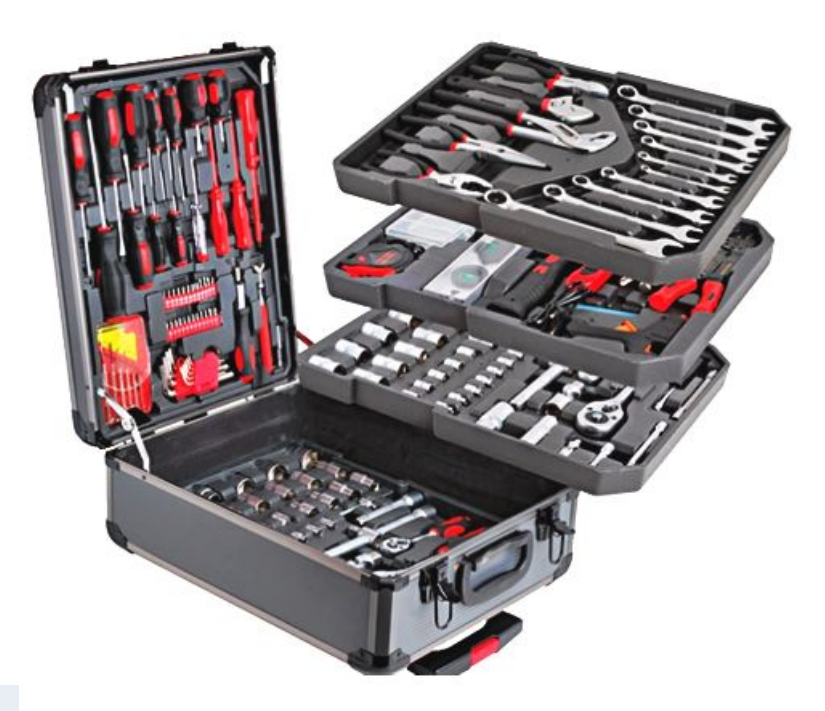

…Тестовый набор представляет собой более детальный тест, чем тест-кейс. Скорее даже тест-кейс может состоять из тестовых наборов…

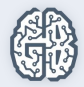

#### Как сформировать тестовый набор?

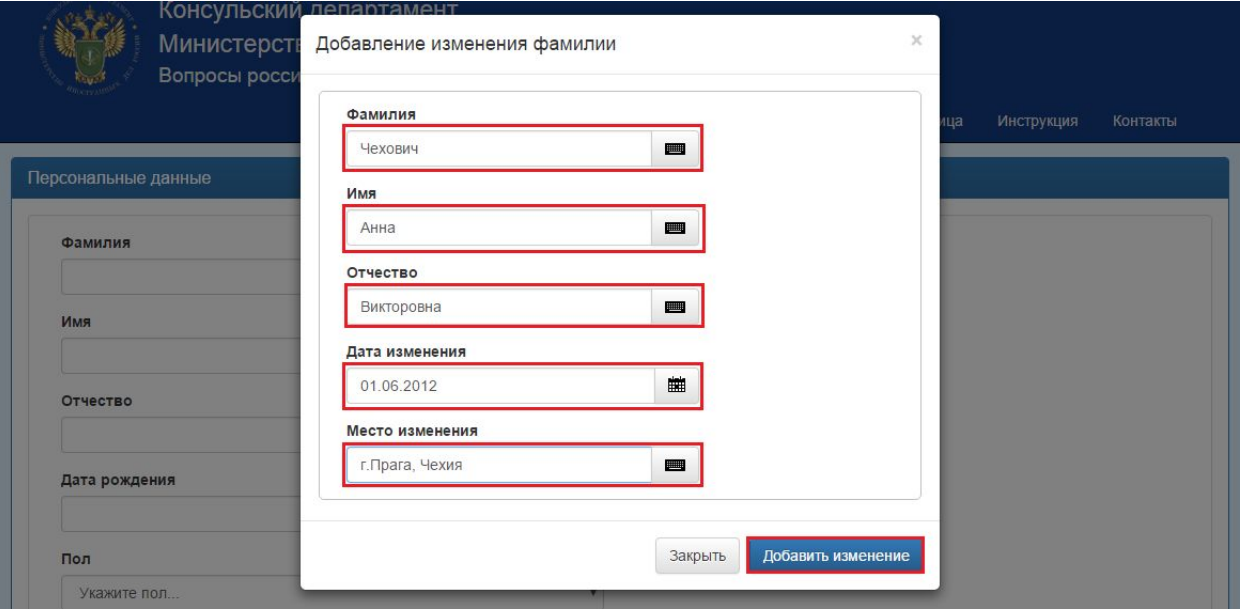

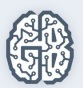

#### Как сформировать тестовый набор?

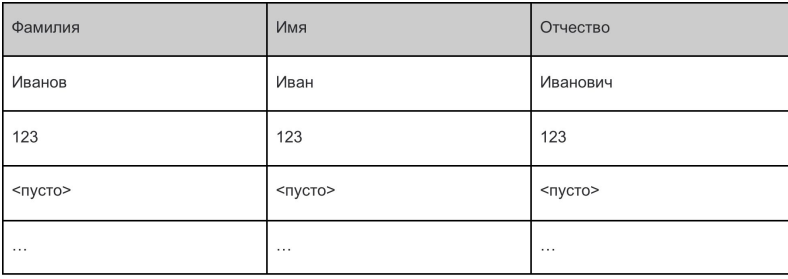

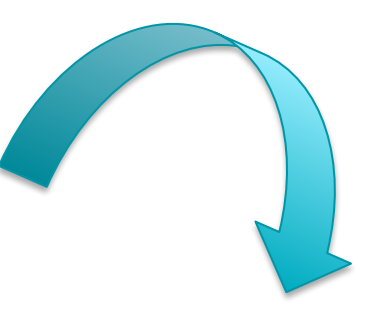

Определить перечень значений ч

2 Составить сочетания значений

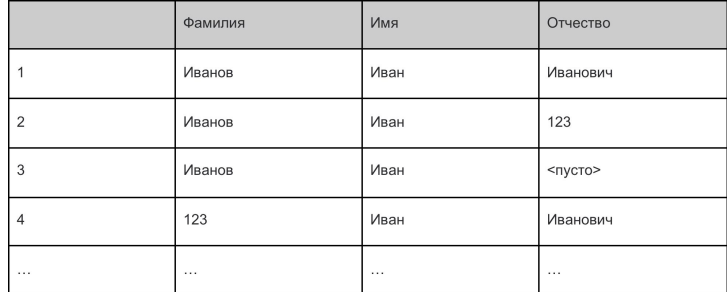

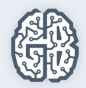

### Вопросы?

**Что делать с этими сочетаниями дальше**?

**Что такое позитивное тестирование**?

**Что такое негативное тестирование**?

**Что такое исследовательское тестирование**?

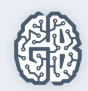

# Какие техники включает в себя тестовая комбинаторика?

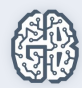

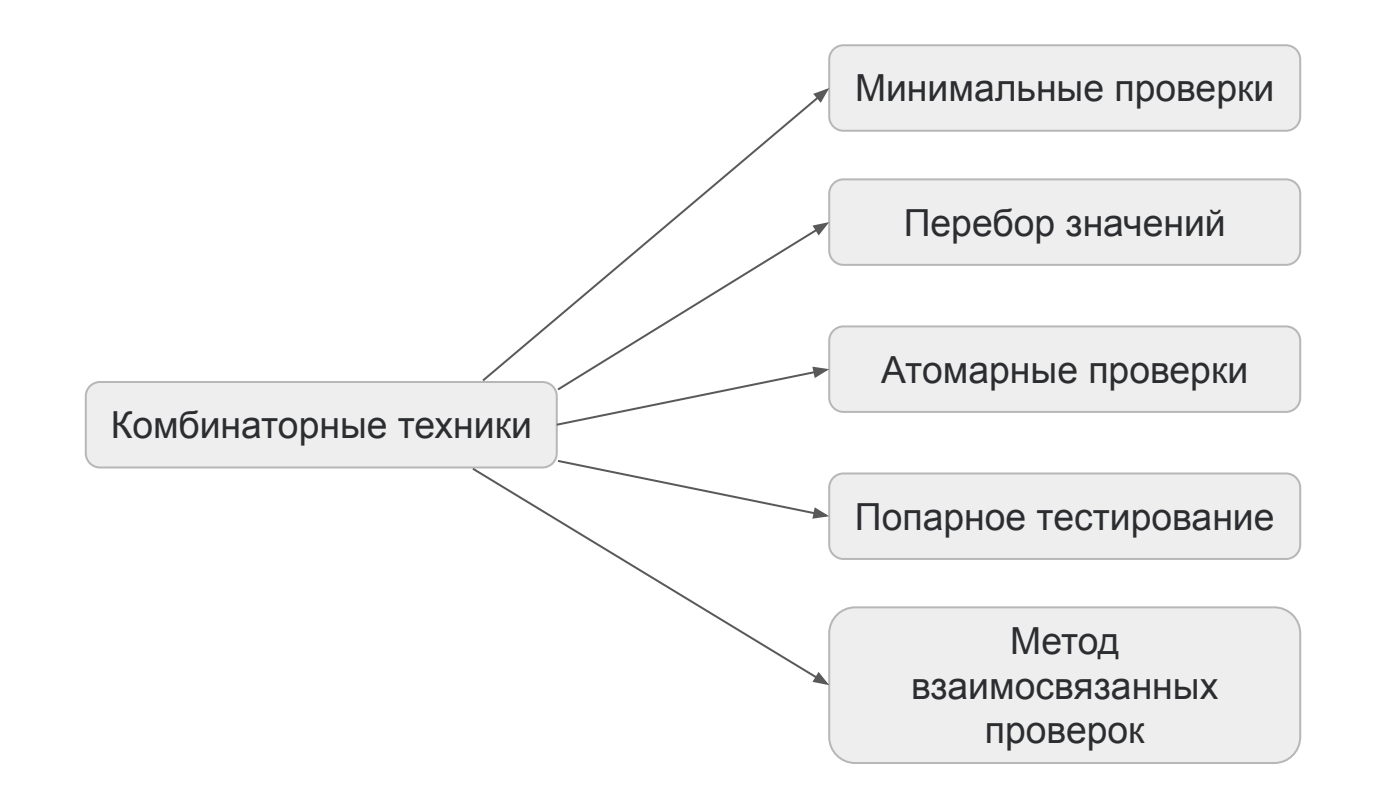

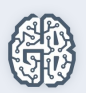

#### Минимальные проверки

... По одному значению из каждого набора тестовых данных должно быть использовано хотя бы в одном тест-кейсе...

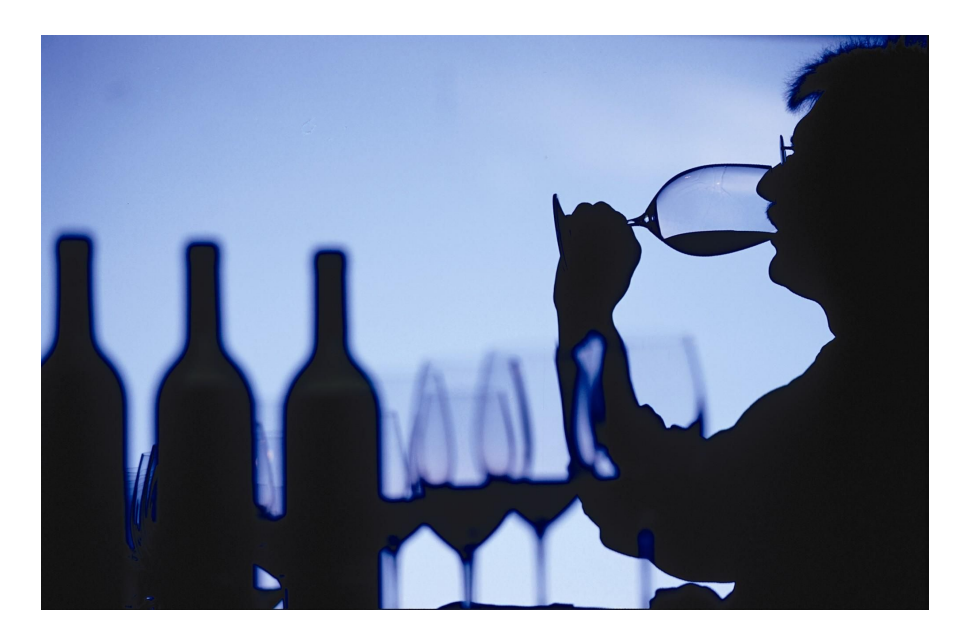

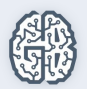

#### Минимальные проверки

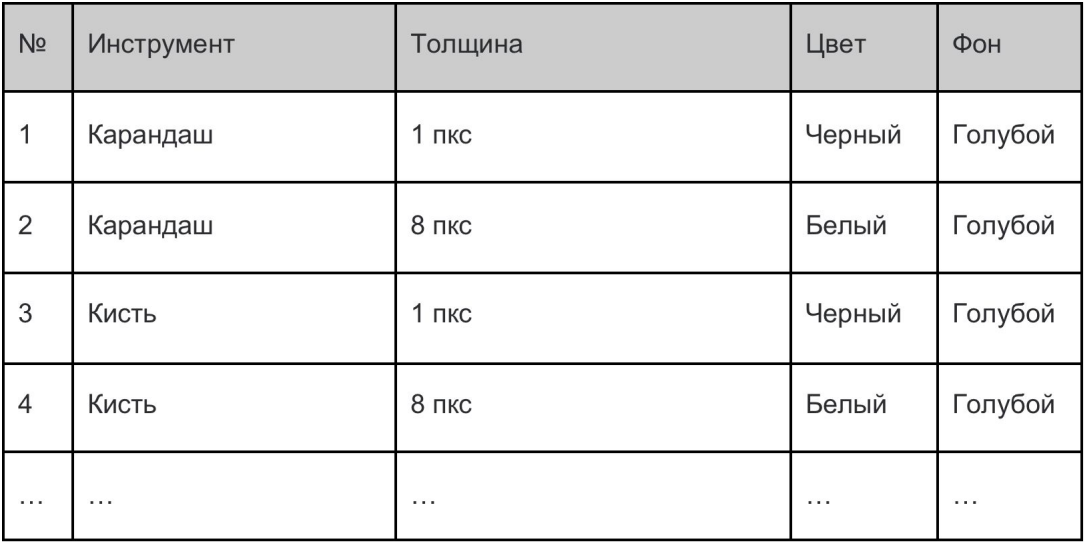

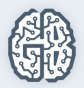

## Перебор значений

Тестирование всех возможных комбинаций всех значений всех тестовых данных

**Количество комбинаций = умножение количества всех значений всех параметров**

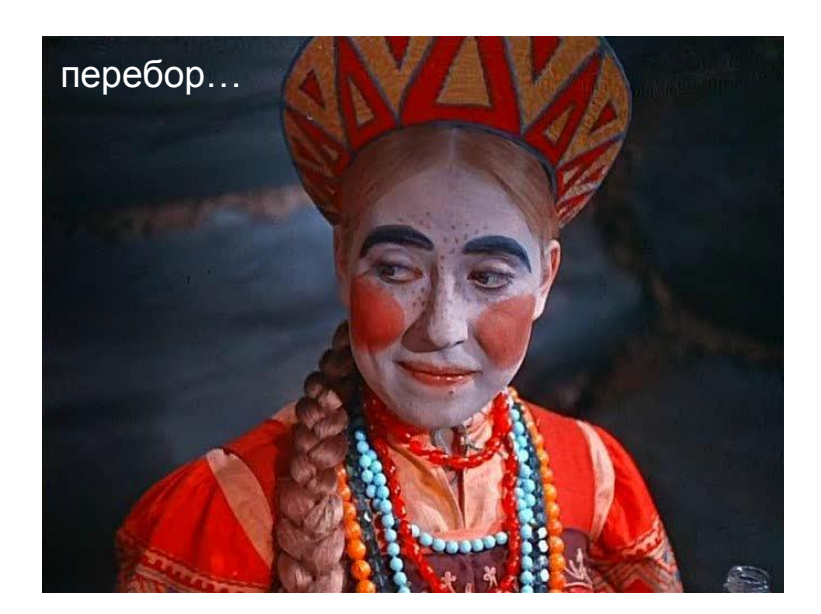

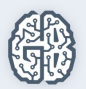

# Перебор значений

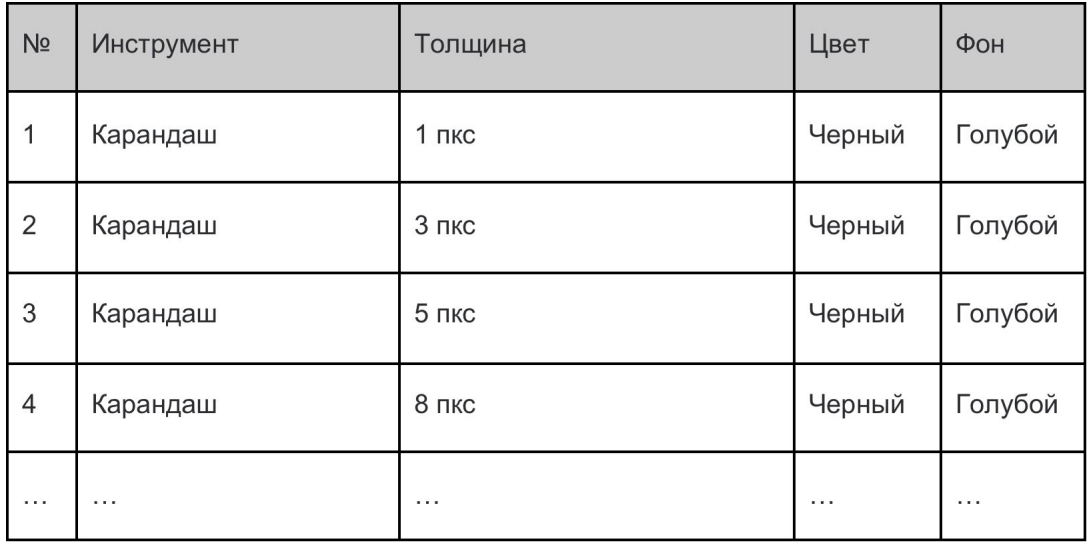

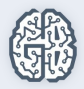

#### Атомарные проверки

Тест-кейсы строятся на основе выбора всех базовых значений, кроме одного, которое заменяется…

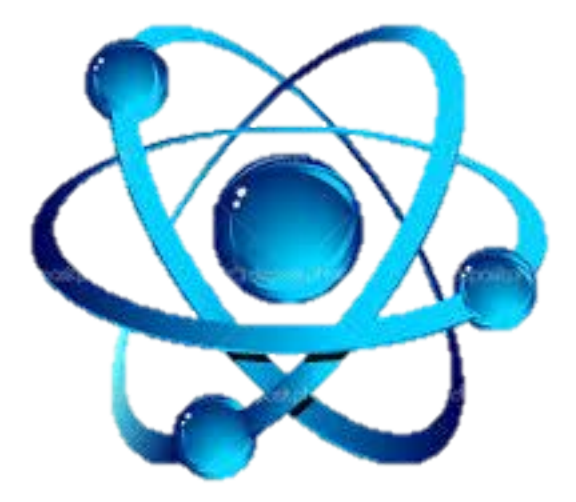

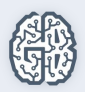

#### Атомарные проверки

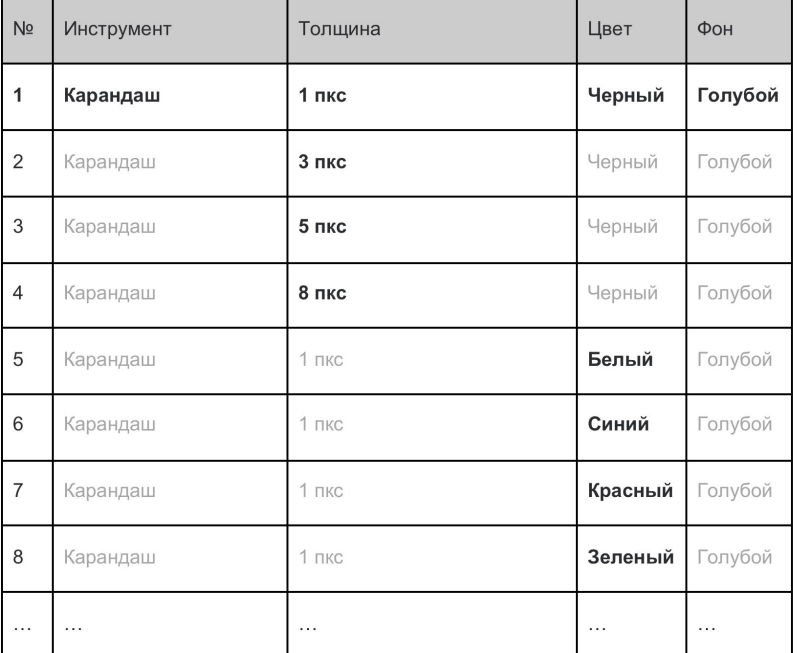

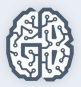

#### Попарное тестирование

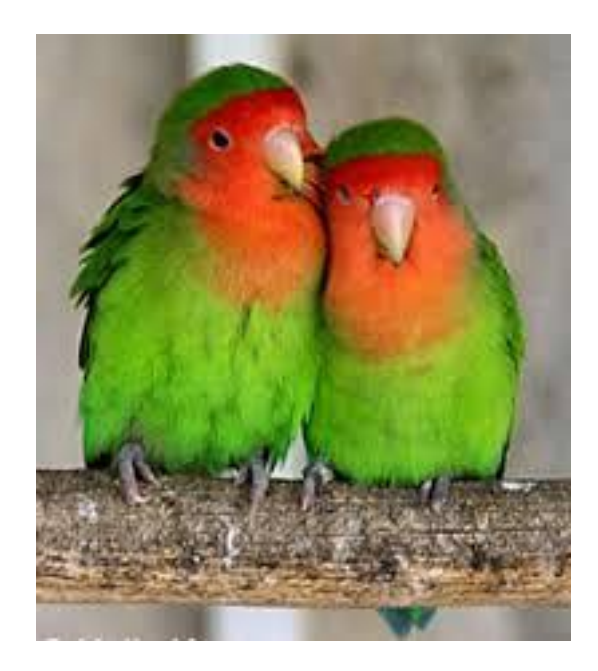

Вместо проверки всех комбинаций выбираем уникальные пары всех параметров

Сложность выполнения техники возрастает пропорционально росту числа параметров

Используем технические средства

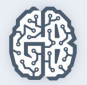

#### Попарное тестирование

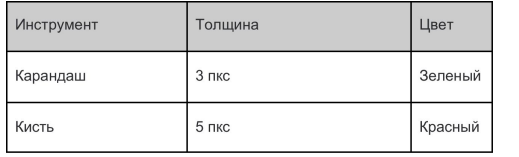

Исключаем дубликаты комбинаций параметров

Оставляем уникальные комбинации

Модифицируем комбинации с повторяющимися параметрами, меняя их местами

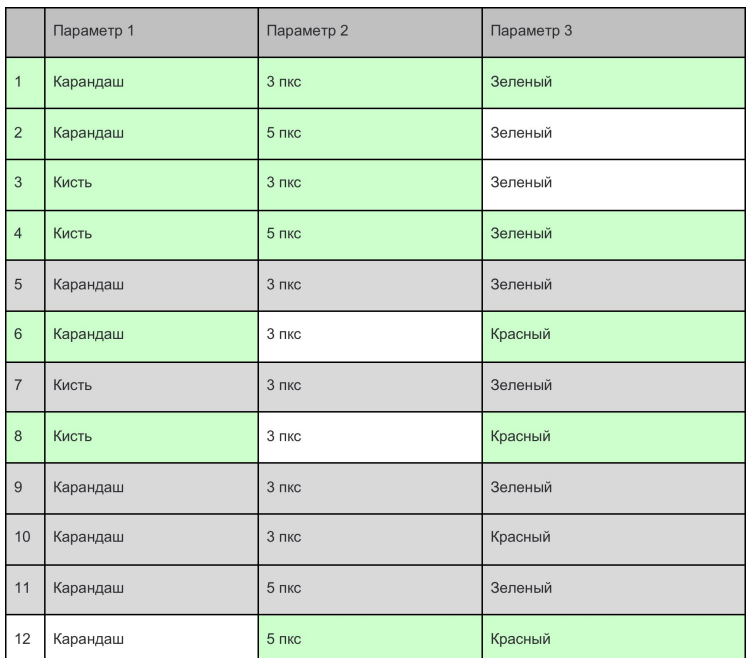

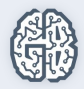

#### Метод взаимосвязанных проверок

тест-кейсы разрабатываются на основе графа причинноследственных связей

Выявляем логические связи

- Понимаем ожидаемые результаты
- Собираем комбинации логически связанных проверок

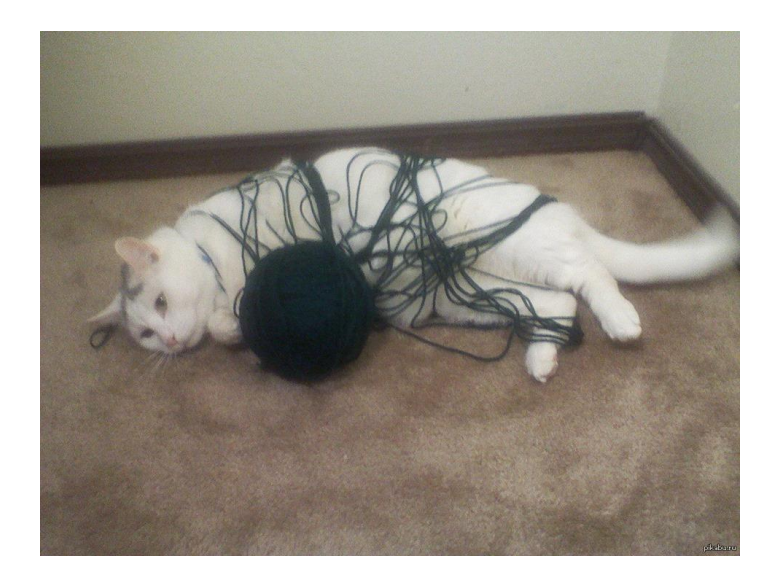

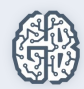

# Пример

#### Причины:

C1: первый символ "А"

С2: первый символ "В"

С3: второй символ цифра.

Следствия:

Е1: обновление файла.

Е2: вывод на экран сообщения Х.

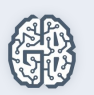

Е3: вывод на экран сообщения Y.

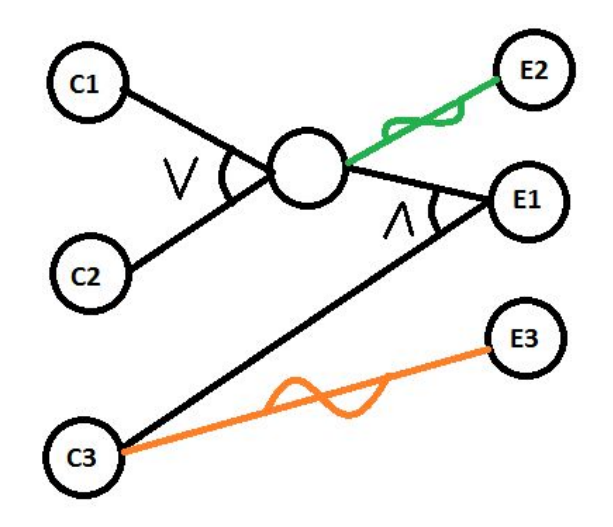

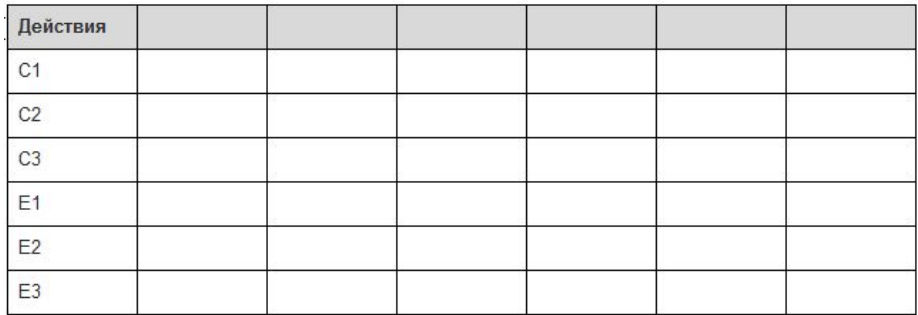

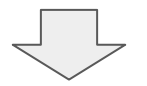

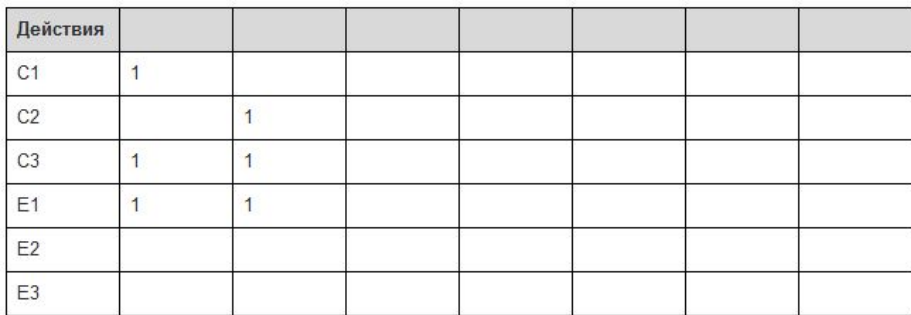

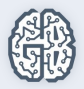

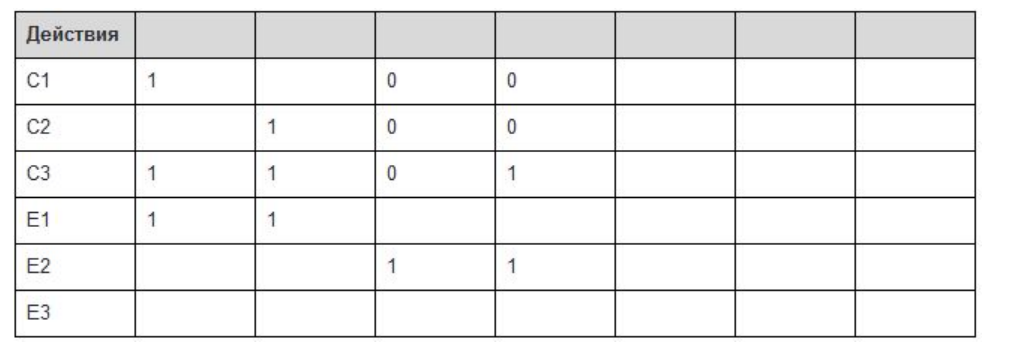

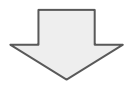

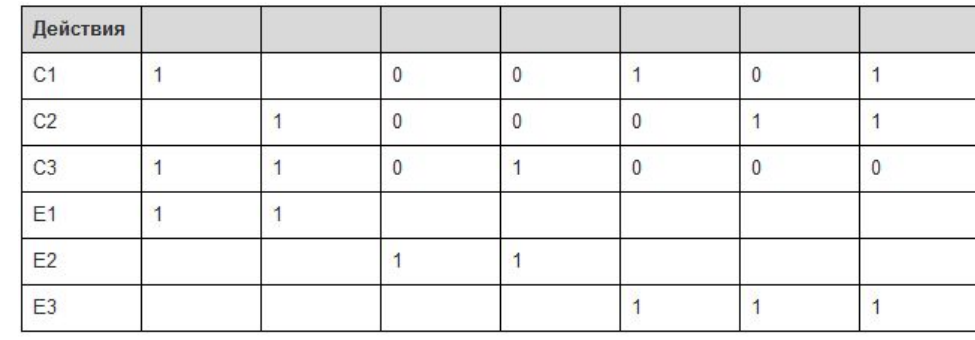

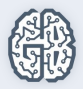

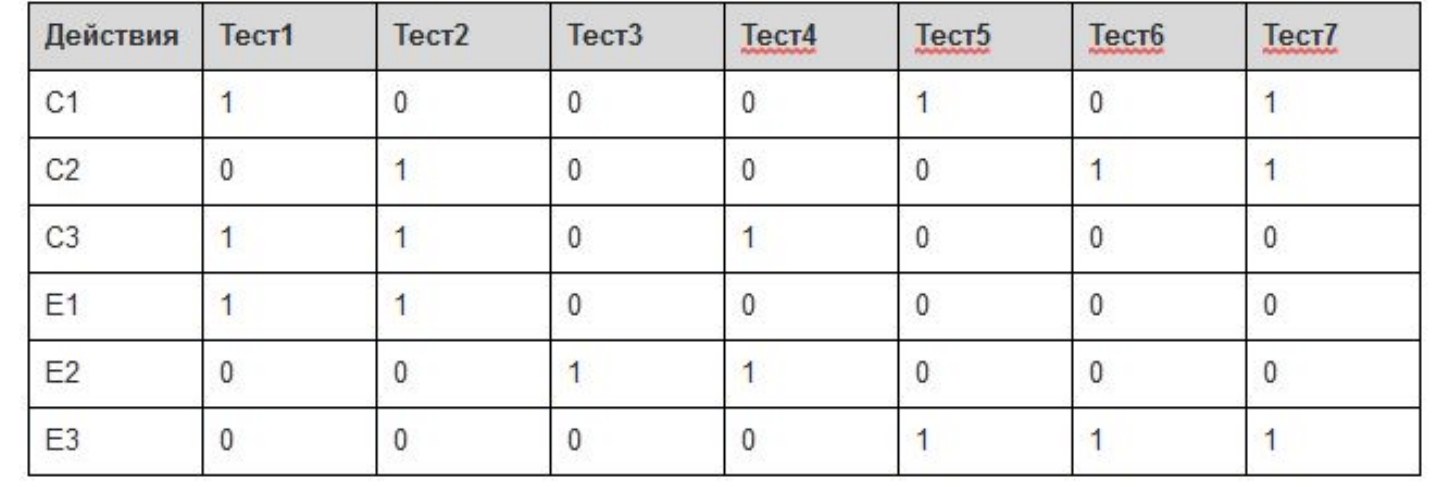

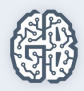

# Вопросы?

- Какие техники тестирования мы узнали?

- Как вы думаете в каких случаях какие техники подходят или, наоборот, могут оказаться неэффективными?

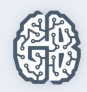

# Практика: PICT

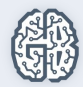

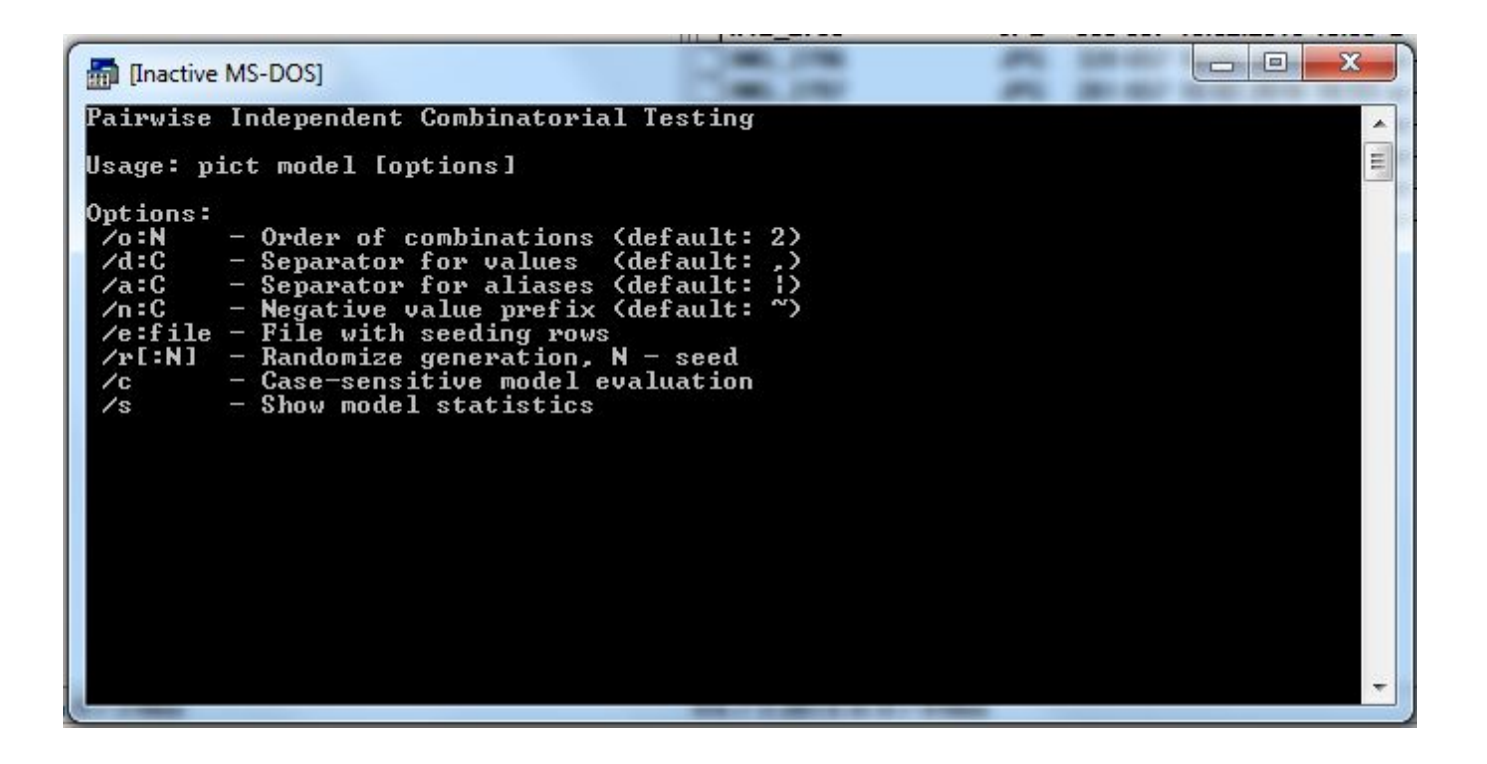

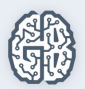

Простая модель:

Request: phrase, word, left word part, middle word part, right word part, random symbols

Size: any size, large, medium, icon, exactly

Color: any color, full color, black and white, transparent, chosen

Type: any type, face, photo, clip art, line drawing, animated

Time: any time, past 24 hours, past week, custom range

Usage rights: not filtered by license, lebeled for reuse with modification, lebeled for reuse, lebeled for noncommercial reuse with modification, lebeled for noncommercial reuse

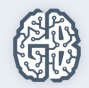

Построение тестов с выводом в файл Excel:

**pict model.txt > rezultat.xls,**

где model.txt - имя входного текстового файла (может быть другим),

rezultat.xls - имя выходного Excel файла (может быть другим).

Вывод в текстовый файл:

**pict model.txt > rezultat.txt**

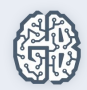

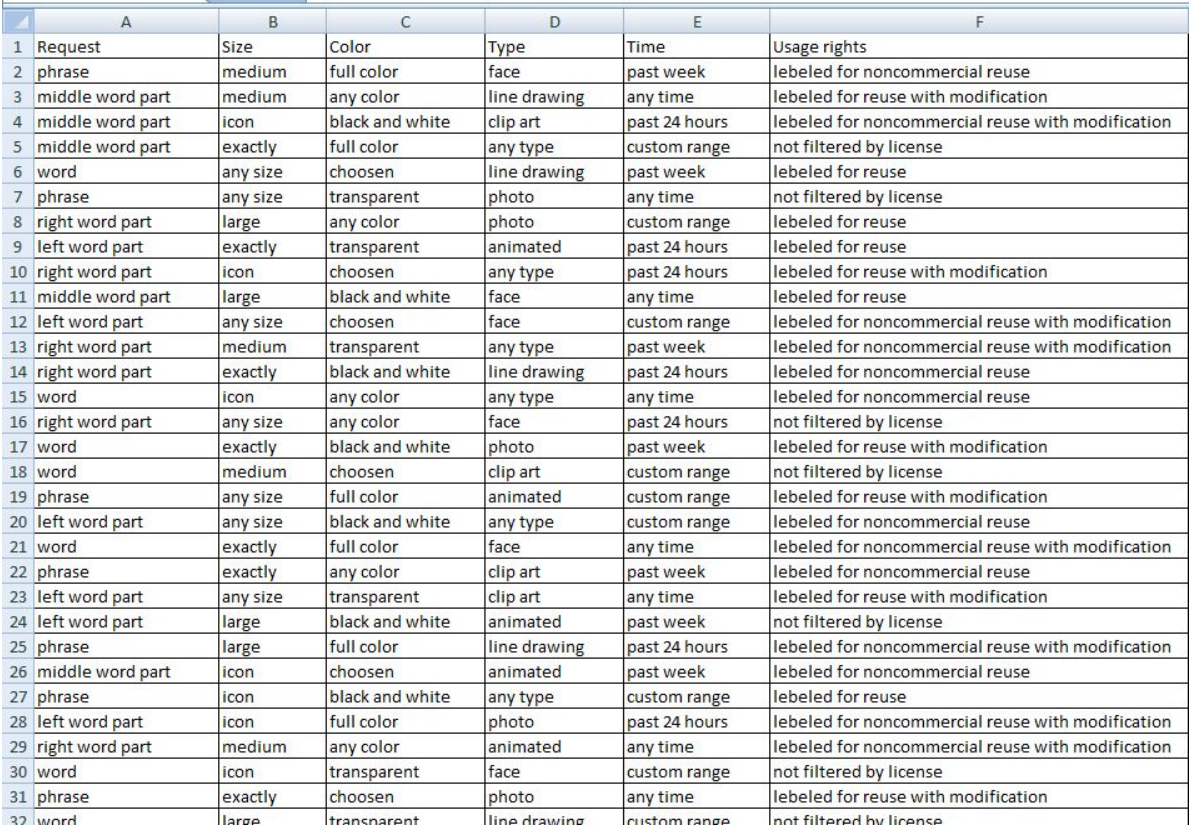

#### результат выполнения файл Excel

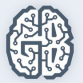

# Функции и опции PICT

- 1. Изменение порядка группировки: опция /o:N, где N порядок (1, 2, 3...), Nmax = количество параметров.
- 2. Отметить негативные значения: поставить "~" перед значением. Изменить "~" на другой символ можно с помощью опции \n:

Request: phrase, word, left word part, middle word part, right word part, **~random symbols**

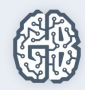

3. Объединение параметров в подгруппы:

...

Color: any color, full color, black and white, transparent, chosen

Type: any type, face, photo, clip art, line drawing, animated

Time: any time, past 24 hours, past week, custom range

Usage rights: not filtered by license, lebeled for reuse with modification, lebeled for reuse, lebeled for noncommercial reuse with modification, lebeled for noncommercial reuse

**{ Request, Size, Color} @ 2**

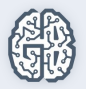

**{ Usage rights , Type, Time } @ 3**

4. Задание ограничений. Условные ограничения:

Type: Primary, Logical, Single, Span, Stripe, Mirror, RAID-5

Size: 10, 100, 500, 1000, 5000, 10000, 40000

Format method: quick, slow

File system: FAT, FAT32, NTFS

Cluster size: 512, 1024, 2048, 4096, 8192, 16384, 32768, 65536

Compression: on, off

```
IF [File system] = "FAT" THEN [Size] <= 4096;
```
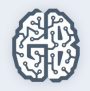

```
IF [File system] = "FAT32" THEN [Size] <= 32000;
```
Безусловное ограничение:

OS\_1: Win2000, WinXP SKU 1: Professional, Server, Datacenter, WinPowered LANG\_1: EN, DE OS\_2: Win2000, WinXP SKU 2: Professional, Server, Datacenter LANG\_2: EN, DE

**[OS\_1] <> [OS\_2] and [SKU\_1] <> [SKU\_2] and [LANG\_1] <> [LANG\_2];**

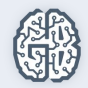

Типы данных:

- строковый;
- числовой.

Size: 1, 2, 3, 4, 5

Value: a, b, c, d

IF **[Size] > 3** THEN **[Value] > "b"**;

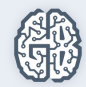

5. Присвоение псевдонимов (aliases):

#### OS\_1: Win2000, WinXP SKU\_1: Professional, Server|AdvServer, Datacenter, WinPowered LANG\_1: EN, DE

Содержит Server и AdvServer: Содержит только Server:

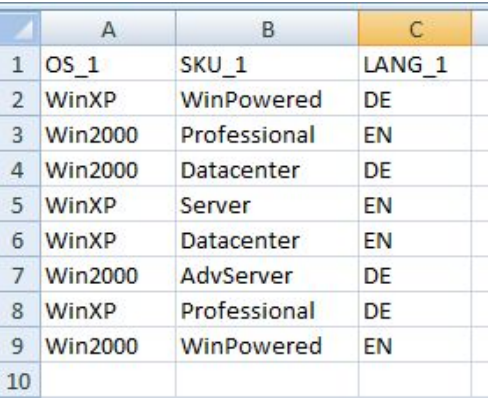

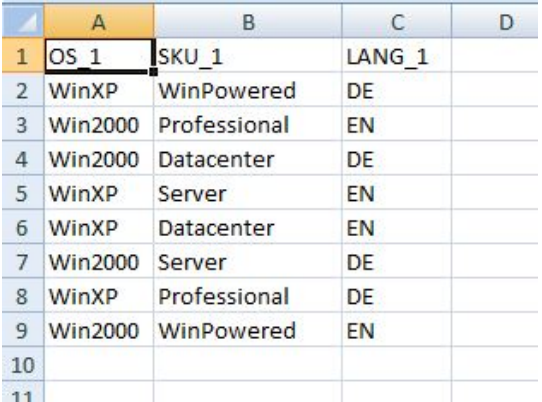

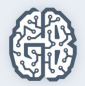

### Домашнее задание

- 1. Основываясь на интеллект-карте MS Paint из урока 1 выбрать домен для тестирования. Для выбранного домена применить одну из техник тестовой комбинаторики, рассматриваемой в данном уроке. Например, берем домен «Редактирование. Копирование», техника «Перебор значений».
- 2. \*Применить для тестирования любого домена в MS Paint технику «Метод взаимосвязанных проверок».

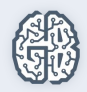

### Дополнительные материалы

- 1. http://www.satisfice.com/tools.shtml
- 2. http://software-testing.ru/library/testing/test-analysis/1304-pairing
- 3. http://moluch.ru/archive/107/25816/
- 4. http://software-testing.ru/library/testing/test-analysis/1559-pairwise-testingwith-pict
- 5. http://w1zle.blogspot.ru/2011/01/blog-post.html

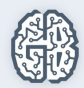